# **EMFGormas Installation Manual**

## Requirements:

- Java SE Development kit 1.6

## Option 1: Download Full EMFGormas tool

It includes Eclipse Helios 3.6 for Windows and all the necessary plugins to run the CASE tool and the code generation module.

Choose your operating system and extract the file. If you have problems to unzip the file, please try to unzip it in a shorter path (for example, in  $C:\EMFGormas$ ). For further information see <a href="http://wiki.eclipse.org/SDK\_Known\_Issues">http://wiki.eclipse.org/SDK\_Known\_Issues</a>.

To run the EMFGormas CASE tool double-click the eclipse.exe executable file in the extracted folder.

## Option 2: Download only the EMFGormas plugins

#### STEP 1:

Download the appropriate version of Eclipse Helios 3.6 Modelling Tool for your operating system.

http://www.eclipse.org/downloads/packages/release/helios/sr2

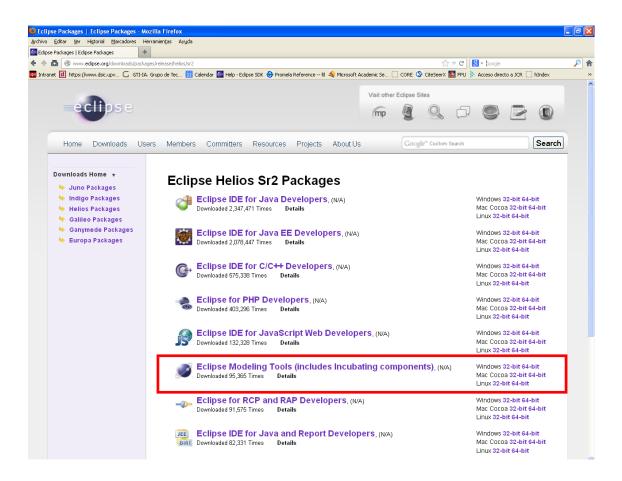

#### **STEP 2:**

Extract the file. If you have problems to unzip the file, please try to rename the file with a shorter name and unzip it in a shorter path (for example, in *C:\EMFGormas*). For further information see <a href="http://wiki.eclipse.org/SDK\_Known\_Issues">http://wiki.eclipse.org/SDK\_Known\_Issues</a>

#### STEP 3

Download the EMFGormas plugins and extract the files into the folder *C:\EMFGormas\plugins*. The EMFGormas tool for modelling service-oriented systems is ready to be used. You can launch the CASE tool by double-click the eclipse.exe executable file.

### STEP 4:

In order to use the EMFGormas automatic code generation module, the plugin Xpand SDK 1.0.1 should be installed.

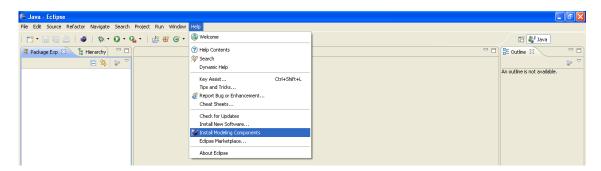

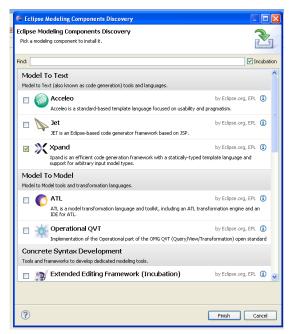

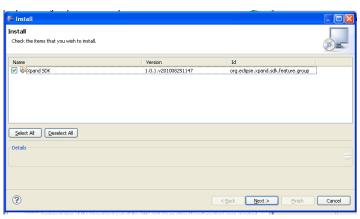